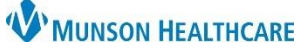

## **Acute Case Management Worklist: Printing the Worklist** for Patient Care Management

Cerner PowerChart **EDUCATION**

 $\rho$  Print

 $f + 1n$ 

 $\times$ 

F

M

F

Cancel

 $\frac{5}{2}$  Full screen

**Print Options** 

\* Select patients  $\Box$  Select all

C CERNED, DENISE

CERNED, OLIVER

CERNED, BONITA

 $\mathbf{c}$ 

 $\mathbf b$ 

68 yrs

64 yrs

56 yrs

Print..

The Acute Case Management Worklist can be printed and used as a worksheet. A relationship must first be established.

**Acute Case Management Worklist** 

**Print Options** 

Select patients

Select all

CERNED, DENISE

CERNED, OLIVER

**Z** CERNED, BONITA

∫a

## **Printing Steps**

- 1. Click the Establish Relationships button.
	- Note: For more information, please see the education document **Acute Case Management Worklist: Establishing Relationships** located on the [Clinical EHR](https://www.munsonhealthcare.org/clinical-ehr-education/clinical-ehr-education-home)  [Education website.](https://www.munsonhealthcare.org/clinical-ehr-education/clinical-ehr-education-home)
- Acute Case Management ...  $\times$  $^{+}$  $\equiv$ **Establish Relationships**  $Print$  $z = \vert \vert$  Filter Manage Criteria | List Maintenance Patient **Notes** Dj  $\overline{D}$ **Info** Care Man \*CERNED, DENISE 68 yrs F Initial visit c. DOB: JUL 13, 1955 5건 Full screen **Print**  $f$  + 27 minutes age Acute Case Management Worklis<mark>t</mark> Acute Case Management ...  $\times$  $=$ Manage Criteria | List Maintenance Establish Relationships Print 2 ilter Care Man.. Notes Info Patient D. \*CERNED, DENISE 68 yrs F Initial visit c Estimat... OC. Disch... Hom.. DOB: JUL 13, 1955

X

F

M

Ė

Cancel

68 yrs

64 yrs

56 yrs

Print..

2. Click the Print button.

- 3. Print Options
	- a. Select all to print all the patients on the list, or
	- b. Uncheck Select all, and check desired patient names.
	- c. Click Print.

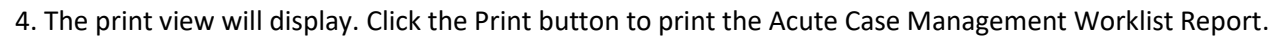

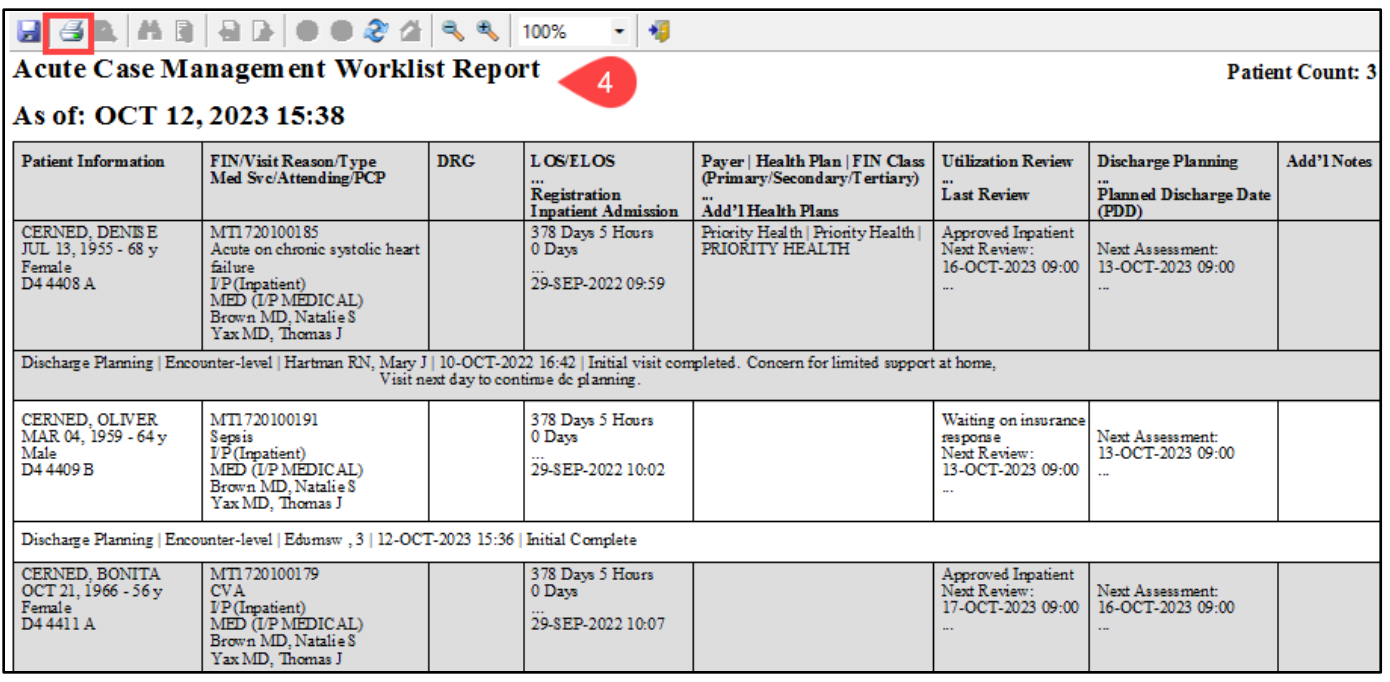